## Povezivanje izlaznog računa s maloprodajom

Zadnje ažurirano23/09/2021 1:36 pm CEST

## **1. Otvaranje maloprodajne poslovnice.**

Upute za otvaranje maloprodajne poslovnice nalaze se OVDJE. Pripazite na odabir analitike koju ćete koristiti za tu poslovnicu jer ćete nju koristiti na računima te će program tako znati s koje maloprodajne poslovnice je potrebno izdati robu.

Na **Poslovanje > Maloprodaja** unesemo početno stanje maloprodajne poslovnice i potvrdite ga kako bi mogli zaprimati i izdavati robu sa te poslovnice.

**2. Poslovanje > Izlazni računi** potrebno je unijeti sve stavke na računu te odabrati analitiku maloprodajne poslovnice. Analitiku odabiremo na padajućem izborniku kako je prikazano na slici. Analitika u ovom slučaju služi kao poveznica izlaznog računa i maloprodajne poslovnice. Kada smo odabrali analitiku koja je povezana sa maloprodajnom poslovnicom program će ispostavom računa razdužiti skladište poslovnice za artikle koji su navedeni na računu.

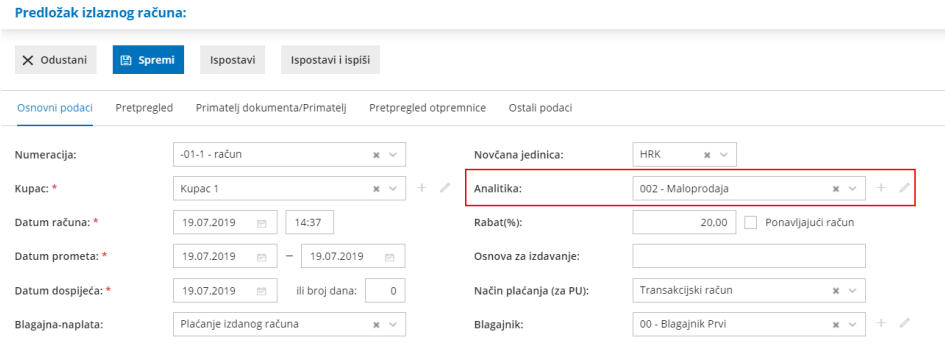

**3.** Klikom na **Ispostavi** program će automatski razdužiti robu s maloprodajnog skladišta.

Nakon potvrđivanja može se prikazati sljedeća obavijest:

Obavijest: odabrali ste analitiku, koja predstavlja poveznicu s maloprodajom, zato se (veleprodajne) zalihe nisu razdužile.

To znači da smo u postavkama organizacije (**Postavke organizacije > Organizacija**) stavili kvačicu kod **Razduživanje zaliha neposredno s računom** te program odmah nudi mogućnost uklanjanja robe s veleprodajnog skladišta. S obzirom da kod ovog računa imamo odabranu analitiku koja je poveznica sa maloprodajnom poslovnicom, program nas

obavještava da se u ovom slučaju veleprodajne zalihe nisu razdužile.

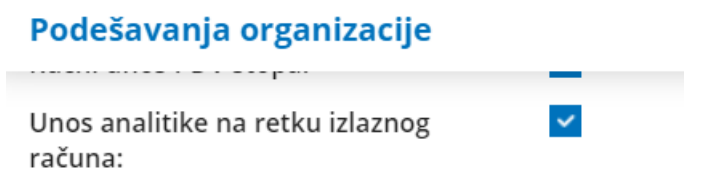

## Podaci za prijavu za Moj eRačun

Korisničko ime:

## **Zalihe**

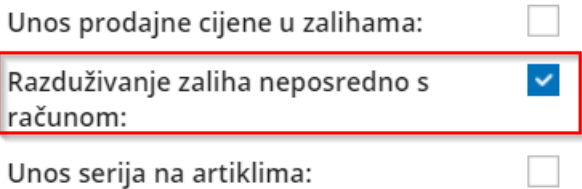